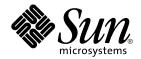

# N1 Grid Console - Container Manager 1.0 Release Notes

Sun Microsystems, Inc. 4150 Network Circle Santa Clara, CA 95054 U.S.A.

Part No: 817–4075–10 June 2004 Copyright 2004 Sun Microsystems, Inc. 4150 Network Circle, Santa Clara, CA 95054 U.S.A. All rights reserved.

This product or document is protected by copyright and distributed under licenses restricting its use, copying, distribution, and decompilation. No part of this product or document may be reproduced in any form by any means without prior written authorization of Sun and its licensors, if any. Third-party software, including font technology, is copyrighted and licensed from Sun suppliers.

Parts of the product may be derived from Berkeley BSD systems, licensed from the University of California. UNIX is a registered trademark in the U.S. and other countries, exclusively licensed through X/Open Company, Ltd.

Sun, Sun Microsystems, the Sun logo, docs.sun.com, AnswerBook, AnswerBook2, Java, Sun Fire, Starfire, Sun StorEdge, Sun Enterprise, Ultra, Solstice SyMON, JDK, JumpStart, N1, and Solaris are trademarks, registered trademarks, or service marks of Sun Microsystems, Inc. in the U.S. and other countries. All SPARC trademarks are used under license and are trademarks or registered trademarks of SPARC International, Inc. in the U.S. and other countries. Products bearing SPARC trademarks are based upon an architecture developed by Sun Microsystems, Inc. Netscape is a trademark or registered trademark of Netscape Communications Corporation in the United States and other countries. ORACLE is a registered trademark of Oracle Corporation.

The OPEN LOOK and  $Sun^{TM}$  Graphical User Interface was developed by Sun Microsystems, Inc. for its users and licensees. Sun acknowledges the pioneering efforts of Xerox in researching and developing the concept of visual or graphical user interfaces for the computer industry. Sun holds a non-exclusive license from Xerox to the Xerox Graphical User Interface, which license also covers Sun's licensees who implement OPEN LOOK GUIs and otherwise comply with Sun's written license agreements.

Federal Acquisitions: Commercial Software-Government Users Subject to Standard License Terms and Conditions.

DOCUMENTATION IS PROVIDED "AS IS" AND ALL EXPRESS OR IMPLIED CONDITIONS, REPRESENTATIONS AND WARRANTIES, INCLUDING ANY IMPLIED WARRANTY OF MERCHANTABILITY, FITNESS FOR A PARTICULAR PURPOSE OR NON-INFRINGEMENT, ARE DISCLAIMED, EXCEPT TO THE EXTENT THAT SUCH DISCLAIMERS ARE HELD TO BE LEGALLY INVALID.

Copyright 2004 Sun Microsystems, Inc. 4150 Network Circle, Santa Clara, CA 95054 U.S.A. Tous droits réservés.

Ce produit ou document est protégé par un copyright et distribué avec des licences qui en restreignent l'utilisation, la copie, la distribution, et la décompilation. Aucune partie de ce produit ou document ne peut être reproduite sous aucune forme, par quelque moyen que ce soit, sans l'autorisation préalable et écrite de Sun et de ses bailleurs de licence, s'il y en a. Le logiciel détenu par des tiers, et qui comprend la technologie relative aux polices de caractères, est protégé par un copyright et licencié par des fournisseurs de Sun.

Des parties de ce produit pourront être dérivées du système Berkeley BSD licenciés par l'Université de Californie. UNIX est une marque déposée aux Etats-Unis et dans d'autres pays et licenciée exclusivement par X/Open Company, Ltd.

Sun, Sun Microsystems, le logo Sun, docs.sun.com, AnswerBook, AnswerBook2, Java, Sun Fire, Starfire, Sun StorEdge, Sun Enterprise, Ultra, Solstice SyMON, JDK, JumpStart, N1, et Solaris sont des marques de fabrique ou des marques déposées, ou marques de service, de Sun Microsystems, Inc. aux Etats-Unis et dans d'autres pays. Toutes les marques SPARC sont utilisées sous licence et sont des marques de fabrique ou des marques déposées de SPARC International, Inc. aux Etats-Unis et dans d'autres pays. Les produits portant les marques SPARC sont basés sur une architecture développée par Sun Microsystems, Inc. Netscape est une marque de Netscape Communications Corporation aux Etats-Unis et dans d'autres pays. ORACLE est une marque d?pos?e registre de Oracle Corporation.

L'interface d'utilisation graphique OPEN LOOK et Sun<sup>TM</sup> a été développée par Sun Microsystems, Inc. pour ses utilisateurs et licenciés. Sun reconnaît les efforts de pionniers de Xerox pour la recherche et le développement du concept des interfaces d'utilisation visuelle ou graphique pour l'industrie de l'informatique. Sun détient une licence non exclusive de Xerox sur l'interface d'utilisation graphique Xerox, cette licence couvrant également les licenciés de Sun qui mettent en place l'interface d'utilisation graphique OPEN LOOK et qui en outre se conforment aux licences écrites de Sun.

CETTE PUBLICATION EST FOURNIE "EN L'ETAT" ET AUCUNE GARANTIE, EXPRESSE OU IMPLICITE, N'EST ACCORDEE, Y COMPRIS DES GARANTIES CONCERNANT LA VALEUR MARCHANDE, L'APTITUDE DE LA PUBLICATION A REPONDRE A UNE UTILISATION PARTICULIERE, OU LE FAIT QU'ELLE NE SOIT PAS CONTREFAISANTE DE PRODUIT DE TIERS. CE DENI DE GARANTIE NE S'APPLIQUERAIT PAS, DANS LA MESURE OU IL SERAIT TENU JURIDIQUEMENT NUL ET NON AVENU.

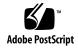

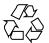

### Contents

### Preface 5

## 1 Runtime Issues 9

Container Manager Issues 9

SPARC: Extended Accounting Feature Is Disabled in Solaris 8 Release 9

Some Projects in the /etc/project Database Might Not Be Discovered By Container Manager 9

Container Manager Bugs 10

Existing Projects on Solaris 8 OS Might Be Discovered as Application-Based Container (5026619) 10

Utilization Graphs Do Not Display Correctly (5020762) 10

SPARC: Container Manager Agent Module Causes Memory Leak on Solaris 8 (4982743)  $\phantom{0}$  11

Some Processes Owned By User nobody Are Not Moved To a Container (5011290) 11

Help Is Not Context Sensitive (4970176) 12

Using nscd as a Match Expression Causes Host to Hang (4975191) 12

Agent Hosts Missing After Reinstalling or Running Setup of Server Layer (4964051) 12

#### 2 Documentation Issues 15

Documentation Errata 15

Document Affected: "Resource Utilization Reports and Extended Accounting Data" in *Installing and Administering N1 Grid Console - Container Manager* 1.0" 15

Document Affected: "Managing Containers" in *Installing and Administering N1 Grid Console - Container Manager 1.0*" 16

### **Preface**

 $N1^{TM}$  Grid Console - Container Manager 1.0 is an add-on software product to the  $Sun^{TM}$  Management Center 3.5 Update 1 release and is used for resource allocation and management. N1 Grid Console - Container Manager 1.0 Release Notes contains runtime issues and bugs that were not available until immediately before the release of the N1 Grid Console - Container Manager 1.0 software. These release notes are in printed form only.

You can find the N1 Grid Console - Container Manager 1.0 documentation on the Sun Management Center 3.5 Update 1 software 2 of 2 CD.

**Note** – The N1 Grid Console - Container Manager 1.0 software runs on both the  $SPARC^{\textcircled{@}}$  and x86 platforms. The information is this document pertains to both platforms unless otherwise specified in a special chapter, section, note, bulleted item, figure, table, or example.

### Who Should Use This Book

These notes are for users and system administrators who install and use the N1 Grid Console - Container Manager 1.0 software.

### Related Books

For information on installing or using N1 Grid Console - Container Manager 1.0, see *Installing and Administering N1 Grid Console - Container Manager 1.0*. You can also get help from the application by clicking Help in the upper right corner of the screen.

## Using UNIX Commands

These notes do not contain information about basic UNIX® commands and procedures, such as shutting down the system, booting the system, or configuring devices.

See one or more of the following sources for this information:

- Solaris Handbook for Sun Peripherals
- Online documentation for the Solaris<sup>TM</sup> software environment (available from http://docs.sun.com)
- Other software documentation that you received with your system

## Accessing Sun Documentation Online

The docs.sun.com<sup>SM</sup> Web site enables you to access Sun technical documentation online. You can browse the docs.sun.com archive or search for a specific book title or subject. The URL is http://docs.sun.com.

## Ordering Sun Documentation

Sun Microsystems offers select product documentation in print. For a list of documents and how to order them, see "Buy printed documentation" at http://docs.sun.com.

## Typographic Conventions

The following table describes the typographic changes that are used in this book.

TABLE P-1 Typographic Conventions

| Typeface or Symbol | Meaning                                                                     | Example                                                                            |
|--------------------|-----------------------------------------------------------------------------|------------------------------------------------------------------------------------|
| AaBbCc123          | The names of commands, files, and directories, and onscreen computer output | Edit your .login file.  Use ls -a to list all files.  machine_name% you have mail. |
| AaBbCc123          | What you type, contrasted with onscreen computer output                     | machine_name% <b>su</b> Password:                                                  |
| AaBbCc123          | Command-line placeholder: replace with a real name or value                 | The command to remove a file is rm <i>filename</i> .                               |
| AaBbCc123          | Book titles, new terms, and terms to be emphasized                          | Read Chapter 6 in the <i>User's</i> Guide.                                         |
|                    |                                                                             | Perform a patch analysis.                                                          |
|                    |                                                                             | Do <i>not</i> save the file.                                                       |
|                    |                                                                             | [Note that some emphasized items appear bold online.]                              |

## Shell Prompts in Command Examples

The following table shows the default system prompt and superuser prompt for the C shell, Bourne shell, and Korn shell.

TABLE P-2 Shell Prompts

| Shell                              | Prompt        |  |
|------------------------------------|---------------|--|
| C shell prompt                     | machine_name% |  |
| C shell superuser prompt           | machine_name# |  |
| Bourne shell and Korn shell prompt | Ş             |  |

TABLE P-2 Shell Prompts (Continued)

| Shell                                        | Prompt |
|----------------------------------------------|--------|
| Bourne shell and Korn shell superuser prompt | #      |

## **Runtime Issues**

This chapter describes runtime issues and bugs in the N1 Grid Console - Container Manager 1.0 (Container Manager) software.

## Container Manager Issues

# SPARC: Extended Accounting Feature Is Disabled in Solaris 8 Release

The Extended Accounting feature is disabled in Container Manager on systems that run the Solaris 8 Operating System (OS). As a result, the Extended Accounting Data (Exacct) column of the CSV file for a container on a Solaris 8 system will be null.

### Some Projects in the /etc/project Database Might Not Be Discovered By Container Manager

If a project in an agent host's /etc/project database has the same project ID as a project in the Oracle® database but has a different project name, then the project will not be discovered by Container Manager. A unique project ID across all hosts in the same server context is a Container Manager requirement.

You should not use the projects command to create projects. Use only Container Manager to manage projects.

**Workaround:** Delete the non-default project that was created by the projadd command from the agent host's /etc/project database and create the container by using the New Container wizard in Container Manager.

## Container Manager Bugs

### Existing Projects on Solaris 8 OS Might Be Discovered as Application-Based Container (5026619)

If Container Manager is installed on a Solaris 8 system and projects exist in the /etc/project database with project names that do not conform with the naming convention (user.username), these projects will be discovered as an application-type container. This assignment can be confirmed in the properties sheet for the container.

If an Inode of username and a project name of user.username exist for this project, the container will be identified as a user-based container. The container will function normally in Container Manager.

If no lnode is associated with this project, you can deactivate the project. The entry in the /etc/project database is deleted. If you subsequently attempt to activate the container, the following error message is displayed:

There was an error while activating the Container. Container activation failed.

Workaround: To re-create the container definition through Container Manager, perform the following steps:

- 1. Delete the container definition.
- 2. Re-create the container definition through Container Manager.

### Utilization Graphs Do Not Display Correctly (5020762)

Occasionally, utilization graphs do not display correctly. All data points relative to the x-axis appear as a single line on the y-axis.

Workaround: To reload the frame in which the utilization graph appears, perform one of the following workarounds:

- Netscape<sup>TM</sup> 4.79:
  - 1. In the frame in which the utilization graph is displayed, press mouse button 3.
  - 2. Choose Reload Frame from the pop-up menu.
- Netscape 6 and above:

- 1. In the frame in which the utilization graph is displayed, click mouse button 3.
- 2. Choose This Frame from the pop-up menu.
- 3. Choose Reload Frame from the submenu.
- Internet Explorer 5.0 and above:
  - 1. In the frame in which the utilization graph is displayed, click mouse button 3.
  - 2. Choose Refresh from the pop-up menu.

Note – Do not click the Reload or Refresh button in the browser's toolbar. You might return to the Hosts navigation window.

### SPARC: Container Manager Agent Module Causes Memory Leak on Solaris 8 (4982743)

When the Container Manager module is loaded, the module refreshes the container table by reading the /etc/project database. On agent hosts that run the Solaris 8 OS, a memory leak occurs due to a bug in the APIs of the libproject library.

**Workaround:** To resolve the memory leak problem, perform one of the following workarounds:

• For a permanent solution, install the following patches:

```
108528-29 108987-13 108993-33 109147-28 111023-03 111111-03
111317-05 112396-02 113648-03 115827-01 116602-01
```

To temporarily fix the problem, edit the /etc/nsswitch.conf file and remove nis from the project line. The revised project line should look like the following example:

```
project: files
```

### Some Processes Owned By User nobody Are Not Moved To a Container (5011290)

On the Solaris 9 Operating System, some processes, for example, the Java<sup>TM</sup> application run by user nobody, are not moved to a container due to a bug in the newtask command.

Workaround: Start the applications run by user nobody in the appropriate container by using the newtask command.

# /usr/bin/newtask -p projectname command

where projectname is the project in which the application is to be started and command is the command to start the application.

For more information, see the newtask(1) man page.

### Help Is Not Context Sensitive (4970176)

Clicking the Help button displays the Help Table of Contents. Context-sensitive help is not currently available.

**Workaround:** Use one of the following options to access Help for a specific panel:

- Each panel contains inline help immediately below the page title. Click the link following the inline help to open the Help window for this panel.
- Use the Table of Contents to access the Help for a specific panel. The naming convention of the links within the Table of Contents is based on the page title. For example, to view the Help window for the Host and Groups panel, click the About *Host and Groups* link in the Table of Contents.

### Using nscd as a Match Expression Causes Host to Hang (4975191)

If you use one of the following match expressions when creating a container definition and subsequently activate it, the agent host hangs:

- ns
- nsc
- nscd

Workaround: Start the nscd process in the appropriate project by using the newtask command:

# /usr/bin/newtask -p projectname command

where projectname is the project in which the application is to be started and command is the command to start the application.

For more information, see the newtask(1) man page.

### Agent Hosts Missing After Reinstalling or Running Setup of Server Layer (4964051)

If you plan to reinstall the N1 Grid Console - Container Manager 1.0 software on the server layer, be sure to save the data when uninstalling. Similarly, if you run setup again on the server layer, be sure to answer No when asked if you want to re-create the database. Otherwise, agent hosts previously discovered might be missing from the database if the data was not saved and you then reinstall or setup again on the server layer.

Workaround: If hosts are missing after you reinstall or rerun setup, restart the Sun Management Center agent on the hosts by doing the following procedure:

- 1. Log into agent system.
- 2. Become superuser (su -).
- 3. Stop the Sun Management Center agent by typing:
  - # /opt/SUNWsymon/sbin/es-stop -a
- 4. Start the Sun Management Center agent by typing:
  - # /opt/SUNWsymon/sbin/es-start -a

### **Documentation Issues**

This chapter describes known documentation problems.

### **Documentation Errata**

Document Affected: "Resource Utilization Reports and Extended Accounting Data" in *Installing and Administering N1 Grid Console - Container Manager* 1.0"

The description of the resource utilization graphs report for the Container Definition is incorrect. The corrected version follows:

Container Definition

Data is represented as a percentage of the resource reservations for minimum CPU and memory cap for all active containers using this container definition. This percentage compares the actual resources used to the resources reserved.

### Document Affected: "Managing Containers" in Installing and Administering N1 Grid Console -Container Manager 1.0"

Disregard the information in the second paragraph under the heading of Inactive Container in the Container States section.